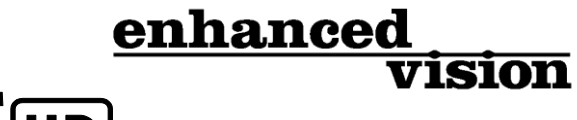

# **pebble HD**

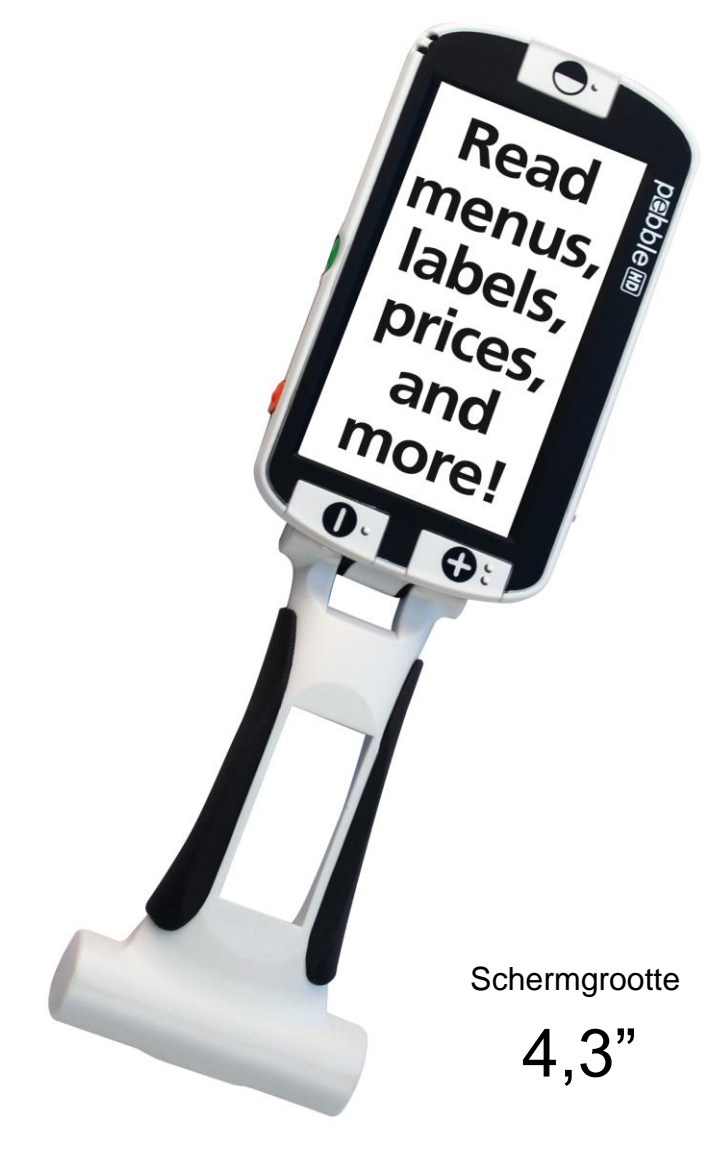

# **Gebruiksaanwijzing**

Gefeliciteerd met de aankoop van uw Pebble HD van Enhanced Vision. De Pebble HD is een handzame, elektronische videovergroter die u overal mee naartoe kunt nemen. Met zijn gewicht van minder dan 227 gram is de Pebble HD voorzien van een inklapbare handgreep met unieke vormgeving en beschikt over de stand voor dichtbij lezen als vanaf een tafelblad. De Pebble HD is klein genoeg om in uw broekzak of tas te stoppen en is daarmee de ideale metgezel voor het vergroten van tekst als u onderweg bent.

Met de Pebble HD kunt u bankafschriften, coupons, recepten, restaurantmenu's en te ondertekenen cheques duidelijk lezen - alles waarvoor u, waar dan ook, tekst of afbeeldingen moet vergroten. De Pebble HD zorgt ervoor dat u urenlang beter kunt zien.

Met zijn ingebouwde LCD-scherm (4,3") kunt u met de Pebble HD afbeeldingen tot wel 20 keer vergroten. Met een ingebouwde functie voor het vastzetten van een frame kunt u elke afbeelding bekijken en vergroten. Met zijn zes verschillende weergavestanden kunt u op basis van uw eigen voorkeur kiezen uit diverse kleurencombinaties.

De Pebble HD is voorzien van een handige draagtas en wordt geleverd met een productgarantie van twee jaar.

Verbeteringen en aanpassingen aan het product zijn integraal onderdeel van wat wij doen hier bij Enhanced Vision. Ga naar http://www.enhancedvision.com/lowvision-product-line.html en kies uw product van Enhanced Vision. De meest actuele versie van de gebruiksaanwijzing vindt u onderaan de pagina.

# **FCC-** *Conformiteitsverklaring* **CONFORMITEITS**

**G**Dit apparaat voldoet aan deel 15 van de FCC-voorschriften. Voor bediening gelden de volgende twee voorwaarden: (1) Dit apparaat mag geen hinderlijke interferentie veroorzaken en (2) dit apparaat moet eventueel ontvangen interferentie accepteren, inclusief interferentie die kan leiden tot ongewenste werking.

Dit apparaat is getest en voldoet aan de limieten voor een digitaal apparaat in klasse B, conform Deel 15 van de FCC-voorschriften. Deze limieten zijn bepaald om te zorgen voor redelijke bescherming tegen hinderlijke interferentie in installaties in een woonsituatie. Dit apparaat genereert, gebruikt en kan radiofrequentieënergie uitzenden en kan, indien niet geïnstalleerd en gebruikt conform de instructies, zorgen voor hinderlijke interferentie aan radioverkeer. Er bestaat echter geen garantie dat interferentie niet in een bepaalde installatie optreedt. Als deze apparatuur hinderlijke interferentie aan radio- of televisieontvangst veroorzaakt, wat kan worden vastgesteld door het apparaat uit en weer aan te zetten, wordt de gebruiker van het apparaat verzocht een van de volgende maatregelen te treffen om ervoor te zorgen dat de interferentie verdwijnt:

- Verander de richting of locatie van de ontvangende antenne.
- Vergroot de afstand tussen het apparaat en de ontvanger.
- Sluit het apparaat aan op een stopcontact dat deel uit maakt van een andere groep dan het stopcontact van de ontvanger.
- Raadpleeg de verkoper of een erkende radio-/tv-monteur voor hulp.

Ongeautoriseerde wijzigingen of aanpassingen aan dit systeem kunnen ervoor zorgen dat de bevoegdheid van de gebruiker wordt ingetrokken om het apparaat te gebruiken.

Als uw apparaat voor verbeterd gezichtsvermogen op een tv wordt aangesloten, moet het worden gebruikt met beschermde interfacekabels om aan de emissielimieten krachtens de FCC voor digitale apparaten in klasse B te voldoen. Het is de verantwoordelijkheid van de gebruiker om gebruik te maken van de beschermde interfacekabels die met het apparaat meegeleverd zijn.

#### *FCC-Conformiteitsverklaring*

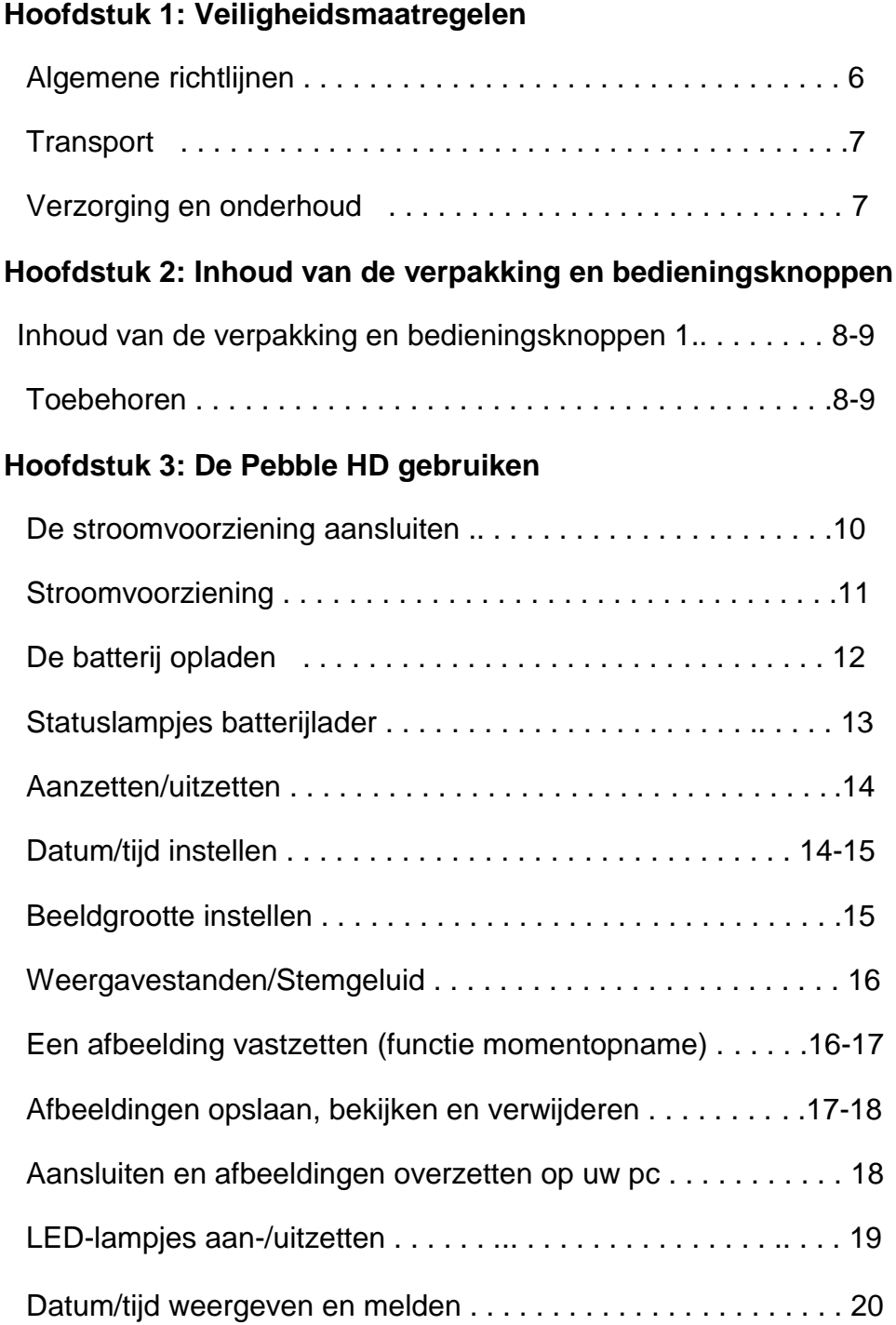

#### *Inhoud*

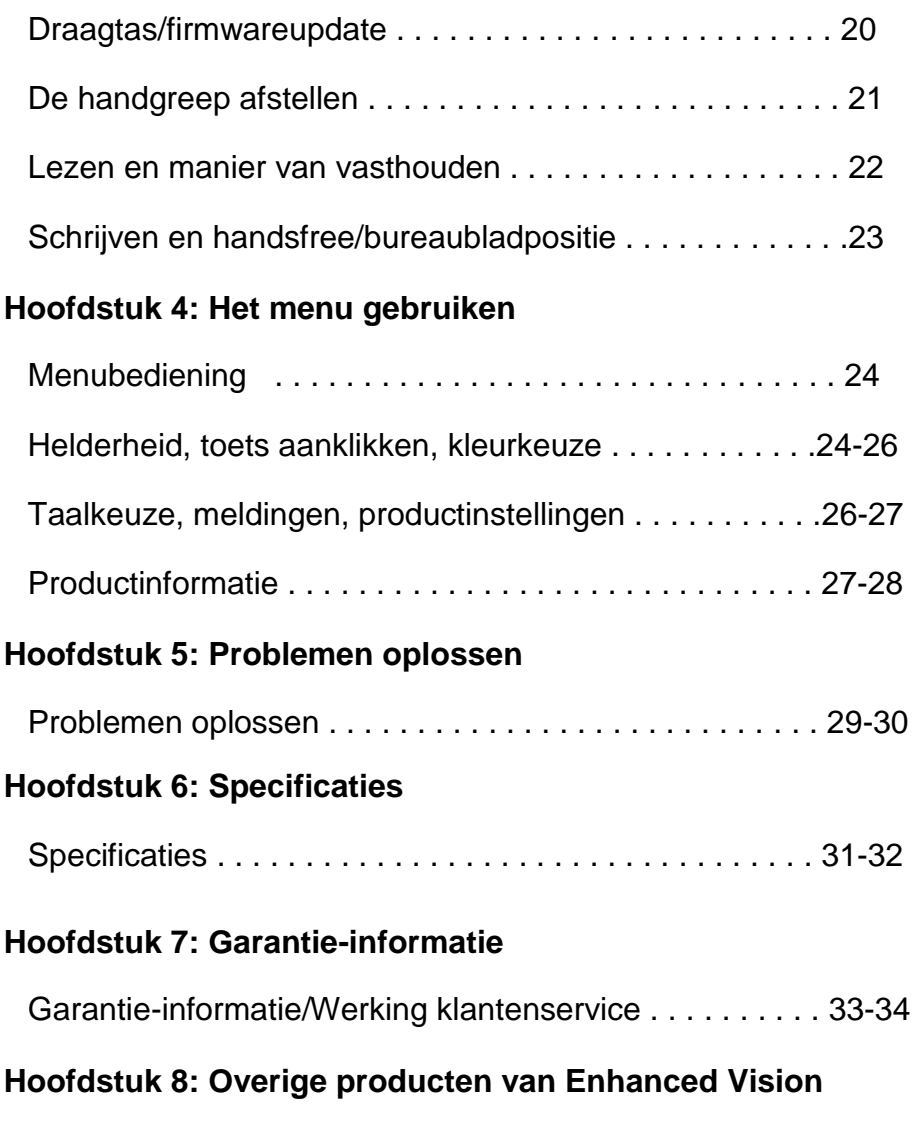

Overige producten van Enhanced Vision . . . . . . . . . . . . 35-37

# **VOORZORGSMAATREGELEN**

Lees voor uw veiligheid en voor het meeste profijt en het langste plezier van uw Pebble HD eerst zorgvuldig deze belangrijke voorzorgsmaatregelen.

#### **Algemene gebruiksrichtlijnen:**

- ▶ Volg alle waarschuwingen en instructies die op het product staan aangegeven.
- ▶ Wees voorzichtig wanneer u de Pebble HD buitenshuis gebruikt

– Stel de Pebble HD NIET bloot aan extreme of snelle veranderingen in temperatuur of luchtvochtigheid.

- ▶ Plaats de Pebble HD NIET in de buurt van een radiator, verwarming of op locaties die langdurig worden blootgesteld aan direct zonlicht.
- ▶ Haal de Pebble HD NIET uit elkaar om de kans op elektrische schok te voorkomen. Ga voor al het onderhoud of alle reparaties naar een erkende reparateur.
- ▶ Gebruik de Pebble HD NIET in, in de buurt of de nabijheid van water. De Pebble HD is niet bestand tegen welke vloeistof dan ook.
- ▶ Gebruik de Pebble HD NIET tijdens onweer, bliksem of andere gevaarlijke weersomstandigheden.
- ▶ Gebruik de Pebble HD NIET in de buurt van open vuur, brandbare materialen of vloeistoffen.

# **Transport:**

- ▶ De Pebble HD wordt geleverd met een handige draagtas. Plaats de Pebble HD na gebruik ALTIJD in de draagtas om te voorkomen dat hij per ongeluk op de grond valt en mogelijk beschadigd raakt.
- ▶ Dit product is bedoeld om te worden gebruikt als draagbaar apparaat. Wees voorzichtig bij het aansluiten/loskoppelen van kabels en toebehoren.

# **Verzorging en onderhoud:**

- ▶ Zet de Pebble HD ALTIJD uit wanneer het systeem niet gebruikt wordt.
- ▶ Reinig het oppervlak van de Pebble HD zo nodig met een vochtige doek of elektrostatische stofdoek. Gebruik GEEN vloeibare reinigers op de plastic oppervlakken. Sterilisatie of andere manieren van reinigen zijn niet nodig en worden niet aanbevolen.

# **Gevoeligheid voor interferentie:**

De Pebble HD kan tijdelijk minder goed presteren in geval van een sterk magnetisch en/of radio-frequentieveld, elektrostatische ontlading of tijdelijke elektrische ruis. Een elektrostatische ontlading (veroorzaakt door statische elektriciteit) kan leiden tot een vervormde beeldweergave. Zet de Pebble HD in dit geval uit en op een andere locatie weer aan.

# **INHOUD VAN DE VERPAKKING EN BEDIENINGSKNOPPEN**

Zie de illustraties op de volgende pagina om vast te stellen welke onderdelen en bedieningsknoppen er voor de Pebble HD in de verpakking zitten. Behalve deze gebruiksaanwijzing treft u in de doos de volgende onderdelen aan:

- **1. Pebble HD)**
- **2. Lensdoekje**
- **3. Draagtas met riemklem**
- **4. AC-adapter stroomvoorziening (Zie pagina 10)** *(Model kan per land verschillen)*
- **5. USB naar Mini-stroomkabel (wordt gebruikt voor regulier stopcontact en firmwareupgrade)**

**Zie de locaties van de volgende bedieningsknoppen op uw Pebble HD:**

**A. Knop voor weergavestand** 

**(Stand) B. LCD-scherm (4,3")**

**C. Beeldgrootteknoppen (Vergroting)**

**D. Knop klok/kalender - (***ORANJE knop***) E.** 

**Stroomknop (Aan/Uit) - (***GROENE knop***)**

**F. Status LED's**

**G. Luidspreker**

**H. LED-verlichting**

- **I. Inklapbare handgreep**
- **J. Knop voor frame vastzetten (Momentopname)**
- **– (***RODE knop***) K. Cameralens**
- **L. Aansluiting voeding (Mini-USB-stekker)**
- **M. bladerwiel**

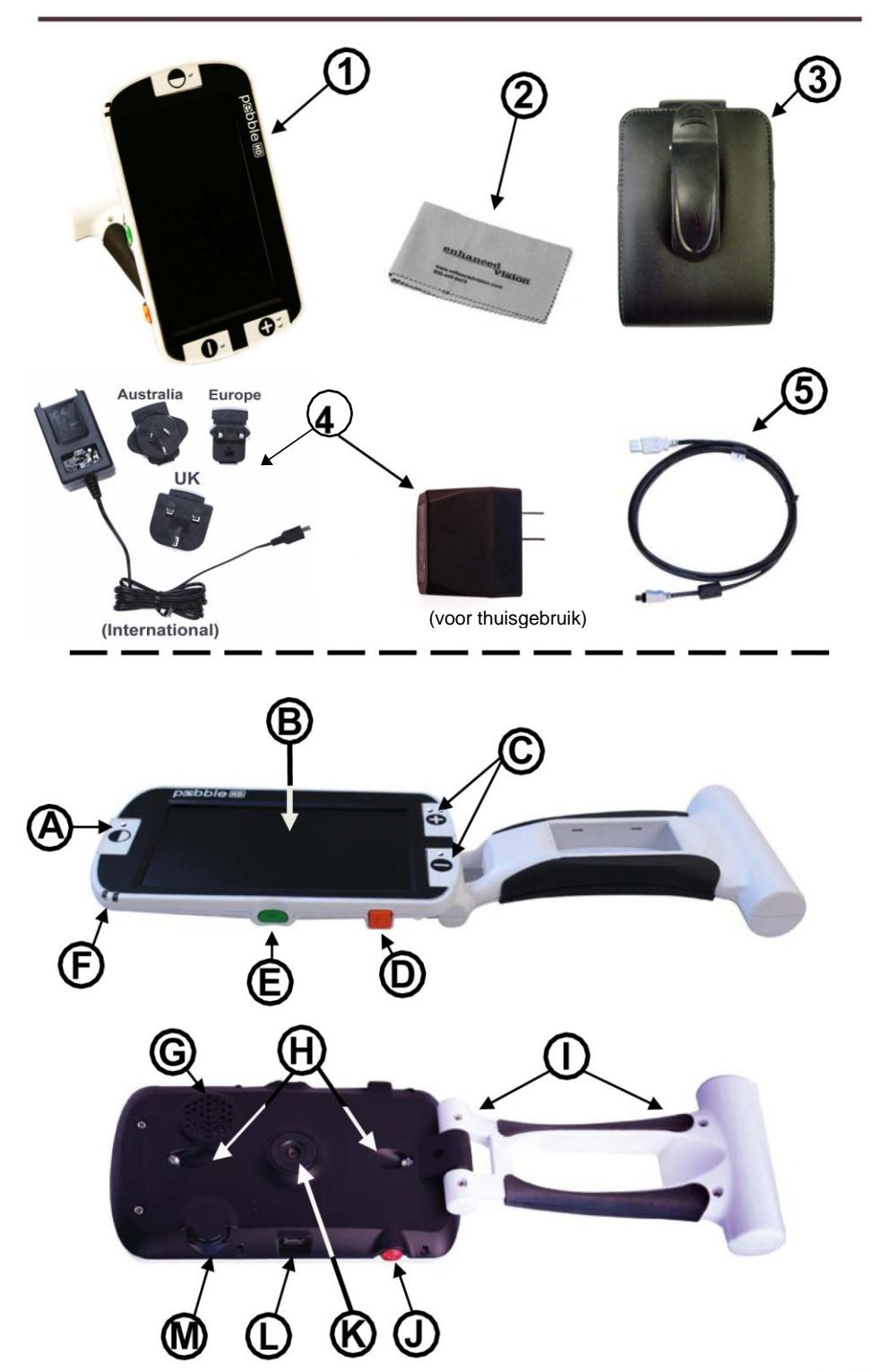

*Hoofdstuk 2 Inhoud van de verpakking en bedieningsknoppen*

# **DE PEBBLE HD GEBRUIKEN**

Uw Pebble HD kan op de volgende manieren van stroom worden voorzien:

- ▶ De ingebouwde AC-adapter/voeding
- ▶ De ingebouwde, herlaadbare batterij (inbegrepen)

Uw Pebble HD heeft een ingebouwde batterij die deels is opgeladen. We raden u ten zeerste aan om de stekker van uw Pebble HD in een stopcontact te steken om de ingebouwde batterij volledig op te laden voordat u het apparaat voor de eerste keer gebruikt. (Zie pagina 13 voor de statuslampjes van het opladen)

De Pebble HD gaat automatisch aan wanneer hij op een voeding is aangesloten (AC-adapter of USB naar pc). Door de *Groene*  [STROOM]-schakelaar 'in te drukken en los te laten' wanneer de AC-adapter is aangesloten, gaat de Pebble HD automatisch in de stand stand-by.

'Druk opnieuw éénmaal' op de *Groene* [STROOM]-schakelaar om de normale werking te hervatten.

#### **De AC-adapter/voeding aansluiten**

Hanteer de volgende procedure om de Pebble HD op de AC-adapter/voeding aan te sluiten:

1) Sluit de speciale stekker van de meegeleverde AC-adapter/voeding aan op de Mini-USB-aansluiting. (Zie afbeelding 1)

2) Steek het andere uiteinde van de ACadapter/voeding in een stopcontact of USBaansluiting op uw pc. (Zie afbeelding 2)

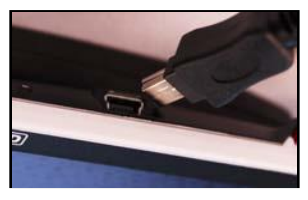

*Afbeelding 1*

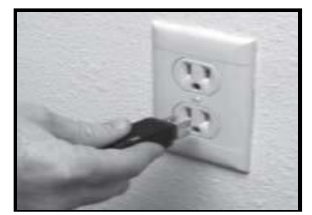

*Afbeelding 2*

10 *Hoofdstuk 3 De Pebble HD gebruiken*

# **VOEDING**

Inbegrepen in de doos van uw Pebble HD (ALLEEN internationale bestellingen) zijn verschillende stekkers voor de stopcontacten in diverse landen.

1.) Kies voor installatie de stekker die geschikt is voor het stopcontact dat u gebruikt (Zie afbeelding 1).

2.) Vind het lipje aan de bovenkant van de juiste stekker en schuif deze in een hoek in de stroomvoorziening omlaag totdat u een klikgeluid hoort (Zie afbeelding 2).

3. U kunt nu doorgaan om deze stekker in een stopcontact te steken en de batterij van uw Pebble HD-vergroter op te laden. Voor extra bescherming tegen onweer kan als aanbeveling een spanningsbeveiliging worden gebruikt.

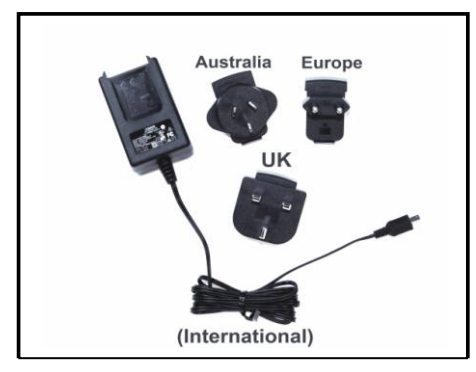

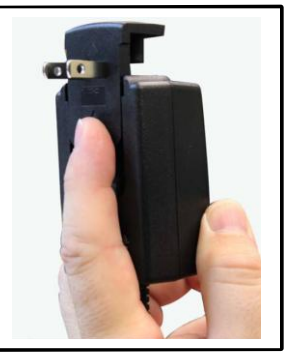

 *Afbeelding 1 Afbeelding 2*

# **DE BATTERIJ OPLADEN**

#### **Een herlaadbare batterij gebruiken**

Uw Pebble HD heeft een ingebouwde, herlaadbare batterij die voortdurend in de Pebble HD kan worden opgeladen, zelfs wanneer het apparaat gebruikt wordt. Het wordt aanbevolen om het apparaat op de AC-adapter aangesloten te laten wanneer het apparaat niet in gebruik is om een constante batterijlading te behouden. Op deze manier blijft uw Pebble HD altijd klaar voor gebruik. Het is niet mogelijk om de batterij meer dan 100% op te laden.

#### **Aandachtspunten voor het gebruik van batterijvermogen**

- ▶ De herlaadbare batterij dient volledig te zijn opgeladen voordat het apparaat voor de eerste keer wordt gebruikt.
- ▶ Bij een volle batterij kan uw Pebble HD tot wel 2,5 tot 3 uur worden gebruikt, afhankelijk van hoe de helderheid van het LCD-scherm is ingesteld.

#### **Procedure voor het opladen van de batterij**

Om de lithium-ionbatterij in uw Pebble HD op te laden, sluit u gewoon de meegeleverde AC-adapter/voeding aan zoals beschreven staat op pagina 10\*. U kunt de Pebble HD blijven gebruiken, ook als de batterij wordt opgeladen.

#### **De Pebble HD opladen wanneer deze niet in gebruik is (Stand-by)**

De Pebble HD gaat automatisch aan wanneer hij wordt aangesloten op de AC-adapter/voeding. Doe het volgende om de Pebble HD op te laden wanneer deze niet in gebruik is:

• Druk op de *groene* [STROOM]-schakelaar om in 'Stand-by' in te schakelen nadat de Pebble HD is aangesloten op de AC adapter/voeding.

*Opmerking - Als de batterij helemaal leeg is, kan de Pebble HD niet worden aangezet tijdens het opladen (en heeft ook geen statuslampjes) – na 30 minuten gaat de Pebble HD automatisch aan. Dit geldt voor alle manieren van opladen (pc, USB en ACadapter)*

# **Statuslampjes oplader ingebouwde batterij**

Uw Pebble HD heeft twee kleine indicatielampjes (LED's) aan de zijkant van het apparaat. De LED's geven aan hoeveel batterijvermogen er op dat moment aanwezig is en wat de status van het opladen van de batterijen is *(zie afbeelding 1).*

*Zwarte achtergrond* = knipperen

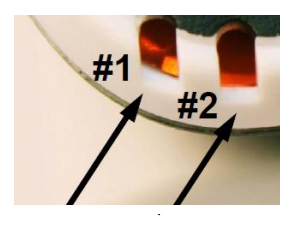

Zie onderstaande tabel voor meer informatie over de betekenis van elk LED-indicatielampje:

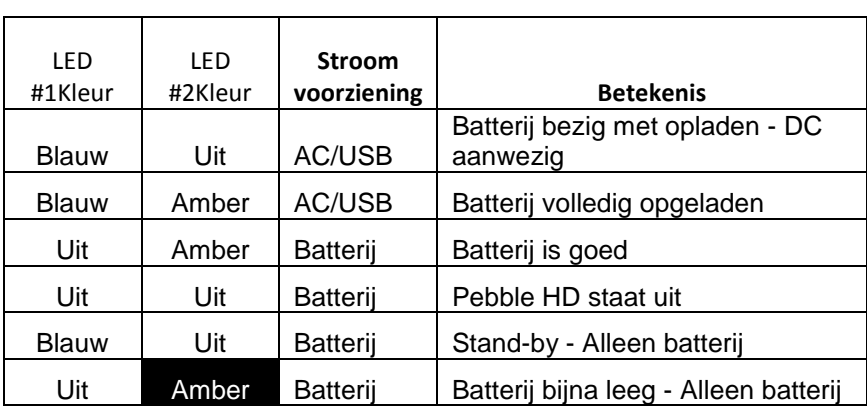

*Opmerking: Wanneer de batterij van uw Pebble HD leegraakt (ongeveer 15 minuten voordat het apparaat wordt uitgeschakeld) verschijnt er elke vijf minuten gedurende twee seconden een batterijpictogram.*

*Een 'gong'-geluid is hoorbaar (als Text Voice Prompts is ingeschakeld) wanneer het batterijpictogram voor de eerste keer verschijnt (niet elke keer).*

*Als de batterij bijna leeg is en klaar is om het apparaat uit te schakelen, blijft het batterijpictogram op het scherm knipperen totdat het apparaat wordt uitgeschakeld.*

#### **Het apparaat Aan-/Uitzetten**

Doe het volgende om uw Pebble HD aan of uit te zetten:

- 1) Vind de ingebouwde *groene* [POWER]-knop. (Zie afbeelding 1)
- 2) 'Houd' de *groene* [POWER]-knop gedurende één seconde of langer ingedrukt om de Pebble HD aan te zetten. Na een hoorbaar opstartgeluid van de Pebble HD verschijnt een afbeelding op het LCD-scherm.

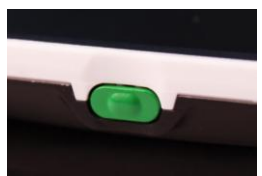

*Afbeelding 1*

Houd de [POWER]-schakelaar nogmaals ingedrukt gedurende twee seconden of langer om de Pebble HD uit te zetten. Tijdens het uitschakelen hoort u een korte bevestigingstoon.

*Opmerking: Om een ingeschakelde Pebble HD in de stand 'Standby' te zetten, drukt u de [POWER]-knop kortstondig in. Om naar de gebruiksstand terug te keren, drukt u de [POWER]-knop nogmaals in.*

#### **Toetsencombinaties**

*Door de hele gebruiksaanwijzing heen is sprake van 'toetsencombinaties' (d.w.z. Druk op de knop [MODE] en de rode [FREEZE]-knop). Dit geeft aan dat de knoppen gelijktijdig moeten worden ingedrukt.*

#### **Datum/tijd instellen**

De Pebble HD kan de datum en de tijd na het instellen daarvan bijhouden en weergeven. Doe het volgende om datum/tijd in te stellen:

- 1) Open het menu door op de knoppen [MODE] en de *rode* [FREEZE] te drukken.
- 2) Draai het [Scroll Wheel] (bladerwiel) rechtsom totdat 'Product instellingen' gemarkeerd is
- 3) Druk op de [+] SIZE-knop om 'Productinstellingen' te selecteren
- 4) Druk met 'Klok instellen' gemarkeerd op de [+] SIZE-knop om 'Klok instellen' te selecteren
- 5) Draai het [SCROLL WHEEL] (bladerwiel) rechtsom of linksom om de gemarkeerde waarde te wijzigen
- 6) Druk op de [+] SIZE-knop om het huidige onderdeel in te stellen en naar het volgende onderdeel te gaan
- 7) Herhaal de stappen 5 & 6 totdat alle waarden voor datum/tijd goed zijn\*
	- Druk op de *rode* [FREEZE]-knop om naar de gebruiksstand terug te keren

Na het instellen van datum/tijd kunt u de opties voor 24 uursindeling, zomer/wintertijd en datumindeling in- of uitschakelen. Doe het volgende om een optie in of uit te schakelen: Draai het [SCROLL Wheel] (bladerwiel) om de optie te selecteren en druk op de [+] SIZE-knop (keuze inschakelen/uitschakelen).

• Druk op de *rode* [FREEZE]-knop om naar de gebruiksstand terug te keren

#### **De beeldgrootte aanpassen**

Doe het volgende om de vergroting (grootte) van de afbeelding op het LCD-scherm aan te passen.

1) SIZE-knoppen *(zie afbeelding 3).*

2) Druk op de [+] SIZE-knop om de vergroting op het LCD-scherm te vergroten.

3) Druk op de [-] SIZE-knop om de vergroting op het LCD-scherm verkleinen. *Afbeelding 3*

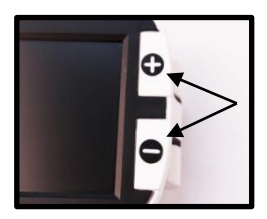

De Pebble HD heeft vijf 'vaste' zoomniveaus. Door het langer dan één seconde ingedrukt houden van de [+] of [-] SIZE-knop wordt een stand voor 'continue zoom' geactiveerd.

#### **Weergavestanden:**

Doe het volgende om de weergavestand van de afbeelding op het LCD-scherm te kiezen:

1) Door op de knop [MODE] te drukken (zie afbeelding 1) kunt u de zeven (7) (mits ingeschakeld) vooraf ingestelde weergavestanden doorlopen. Om uw kleurkeuze in een van de 28 beschikbare mogelijkheden te wijzigen, volgt u de instructies op pagina 25 en 26.

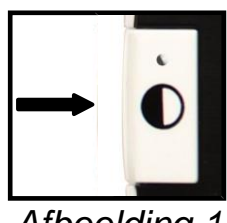

*Afbeelding 1*

Opmerking: Houd de knop [MODE] 2 seconden ingedrukt om naar de stand 'Volledige kleur' terug te keren. Met het menu voor 'Kleurstandkeuze' kunt u alle weergavestanden, behalve 'Volledige kleur' (Fabrieksstandaard) tijdelijk uitschakelen (Zie kleurstanden hieronder)

#### **Kleurstanden:**

- Afbeelding in volledige kleuren (Fabrieksstandaard altijd AAN)
- Afbeeldingen in zwart-wit
- Afbeelding in positief (Fabrieksstandaard = Witte achtergrond / zwarte tekst)
- Afbeelding in negatief (Fabrieksstandaard = Zwarte achtergrond / witte tekst)
- Kleurkeuze 1 (Fabrieksstandaard = Blauwe achtergrond / gele tekst)
- Kleurkeuze 2 (Fabrieksstandaard = Zwarte achtergrond / groene tekst)
- Kleurkeuze 3 (Fabrieksstandaard = Zwarte achtergrond / gele tekst)

#### **Het stemgeluid aanpassen**

In de stand voor normale bediening - Draai het [SCROLL Wheel] (Bladerwiel) naar rechts of naar links om het stemgeluid harder of zachter in te stellen

#### **Een afbeelding vastzetten (Functie momentopname)**

Desgewenst kunt u van de afbeelding op het scherm een momentopname maken. Na het vastzetten van de afbeelding kunt u daarvan ook de grootte en de weergavestanden aanpassen. Deze functie is vrij handig voor het lezen van prijskaartjes, recepten of andere informatie die tijdelijk moet worden vastgezet.

Doe het volgende om een momentopname van de afbeelding op het scherm te maken:

1) Druk op de *rode* [FREEZE]-knop (zie afbeelding 1) om van de afbeelding een momentopname te maken. Pebble HD maakt het geluid van een "fotocamera" wanneer van de afbeelding een momentopname wordt gemaakt en de LED-lampjes gaan uit. Nadat u van de afbeelding een momentopname heeft gemaakt, kunt u de grootte ervan aanpassen of desgewenst weergavestanden "inschakelen".

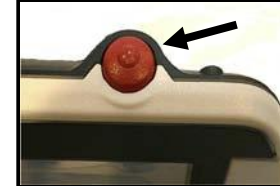

 *Afbeelding 1*

2) Druk nogmaals op de *rode* [FREEZE]-knop om af te sluiten en het normale gebruik te hervatten. Door het uitzetten van uw Pebble HD wordt de momentopname van de afbeelding ook gewist.

#### **Een momentopname opslaan**

U kunt op de Pebble HD ook een momentopname van een afbeelding opslaan (ongeveer 200) om later te bekijken.

Druk de *rode* [FREEZE]-knop gedurende 2-3 seconden in. U hoort het geluid van een gong en de melding "Bezig met opslaan" verschijnt (en wordt gesproken als 'Gesproken tekstberichten' is ingeschakeld) en de Pebble HD keert terug naar de stand voor normaal gebruik.

#### **Een opgeslagen momentopname openen**

Na het opslaan van een momentopname van een afbeelding kunt u deze openen en bekijken. Doe het volgende om een opgeslagen momentopname te openen:

1) DRUK het [SCROLL Wheel] (bladerwiel) drie seconden lang in – de laatst opgeslagen momentopname wordt weergegeven **(in deze stand zijn de LED-lampjes uit).**

2) Om de volgende/vorige momentopname te bekijken:

Draai het [SCROLL Wheel] (bladerwiel) rechtsom/linksom.

\*\* Opmerking: Tijdens het bekijken van een momentopname kunt u het zoomen vergroten/verkleinen en de 'ingeschakelde' weergavestanden aanpassen

3) Om naar de stand voor normaal gebruik terug te keren, drukt u op de *rode* [FREEZE]-knop

#### **Een opgeslagen momentopname/Alle momentopnames verwijderen**

1. Druk in de stand voor openen (met een momentopname geselecteerd) op het [SCROLL Wheel] (bladerwiel) om vier mogelijkheden weer te geven: AFSLUITEN, ANNULEREN, VERWIJDEREN en ALLES VERWIJDEREN

Gebruik het [SCROLL Wheel] (bladerwiel) om naar de gewenste optie te gaan en druk vervolgens op de [+] SIZE-knop.

Door het selecteren van:

EXIT (afsluiten) - Pebble HD sluit de stand voor openen af en keert terug naar de normale stand

CANCEL (annuleren) - Pebble HD keert terug naar de stand voor openen

DELETE (verwijderen) – de geselecteerde afbeelding wordt verwijderd

DELETE ALL (alles verwijderen) – er verschijnt een bevestigingsmelding met CANCEL en DELETE ALL (Annuleren en Alles verwijderen). Door het selecteren van DELETE ALL (alles verwijderen) worden alle momentopnamen verwijderd en keert de Pebble HD terug naar de normale stand (de melding "All Images Deleted" (alle afbeeldingen verwijderd) verschijnt op het LCD-scherm)

#### **OP UW PC AANSLUITEN Afbeeldingen naar uw pc overzetten:**

Uw Pebble HD heeft de mogelijkheid om al uw opgeslagen afbeeldingen naar uw pc te uploaden. Hierdoor kunt u deze afbeeldingen opslaan of delen. Volg de instructies om uw opgeslagen afbeeldingen naar uw pc te uploaden.

1) Steek de stekker van de USB-kabel in de Pebble HD (zie afbeelding 1) en het andere uiteinde in de pc. (Zie afbeelding 2)

2) De Pebble HD wordt als een normale USBopslag beschouwd met stationnaam: Verwijderbare schijf of Pebble.

3) Dubbelklik op het station. Afbeelding 1

4) Klik in het geopende station op de map met afbeeldingen.

5) Versleep of kopieer de afbeeldingen naar uw bureaublad of de gewenste locatie op uw pc.

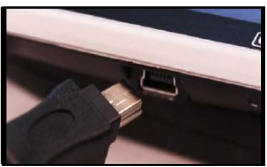

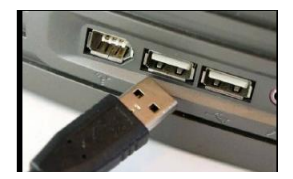

Afbeelding 2

18 *Hoofdstuk 3 De Pebble HD gebruiken*

# **De LED-verlichting AAN-/UITZETTEN**

Uw Pebble HD heeft ingebouwde LED-verlichting om uw leesmateriaal te verlichten. Standaard gaat deze verlichting automatisch aan wanneer de Pebble HD wordt aangezet. De ingebouwde LED-verlichting kan desgewenst worden uitgezet. Dit kan handig zijn tijdens het vergroten van bepaalde objecten met een weerspiegelend oppervlak, zoals een horloge of een glanzende foto. Doe het volgende om de LED-verlichting uit te zetten:

1) Druk, wanneer de Pebble HD aan staat, gedurende vijf seconden op de *oranje* [CLOCK/CALENDAR]-knop. Hierdoor gaat de LEDverlichting uit *(zie afbeelding 1).*

2) Om de LED-verlichting weer aan te zetten, drukt u de *oranje* [CLOCK/CALENDAR]-knop opnieuw vijf seconden in of zet u de Pebble HD gewoon uit. Telkens wanneer de Pebble HD wordt aangezet en automatisch ingesteld in de fabrieksinstellingen met de LEDlampjes aan.

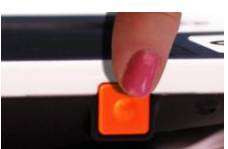

*Afbeelding 1*

#### **Datum/tijd weergeven en vermelden**

Druk, wanneer de Pebble HD aan staat, op de *oranje* [CLOCK/CALENDAR]-knop (zie afbeelding 1) om de huidige datum/tijd weer te geven. De datum en tijd worden tevens vermeld ('Clock Voice Messages' moet zijn ingeschakeld\*\*)

\*\* Deze functie van de Pebble HD ondersteunt in eerst instantie de volgende talen: *Engels, Frans en Duits. Wanneer voor deze functie een nieuwe taal ondersteund wordt, is een firmware-update nodig (zie pagina 20).*

#### **De draagtas gebruiken**

Voor extra bescherming wordt uw Pebble HD geleverd met een handige draagtas met een riemklem *(zie afbeelding 3).* Deze draagtas helpt uw Pebble HD te beschermen tegen abusievelijke beschadigingen wanneer u onderweg bent. Plaats de Pebble HD voor extra bescherming altijd terug in de draagtas wanneer u hem niet gebruikt. De draagtas is gemaakt om stevig aan uw riem te worden bevestigd.

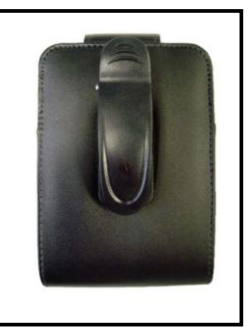

*Afbeelding 3*

#### **Firmware-update**

Ga voor het actueel houden van uw Pebble HD naar onze pagina voor softwareondersteuning op:

#### **http://www.enhancedvision.com/support/software.html**

# **De handgreep verstellen**

De Pebble HD heeft een unieke, verstelbare handgreep die gedraaid kan worden, zodat u op een eenvoudige manier veel verschillende objecten in diverse posities kunt vergroten. Zie onderstaande afbeelding voor meer informatie over hoe de handgreep naar uw behoefte in positie kan worden versteld.

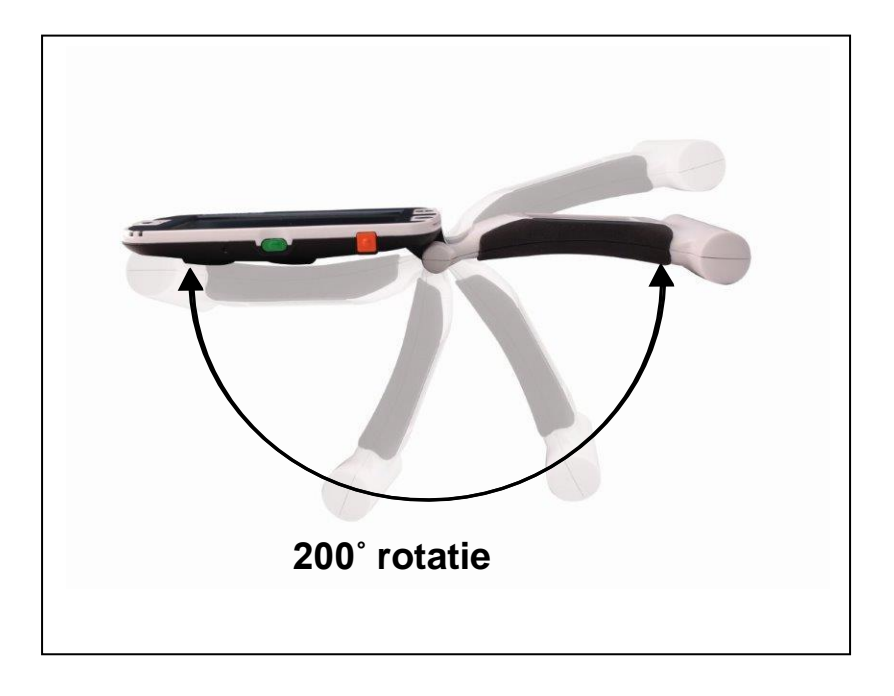

*Raadpleeg de volgende twee pagina's voor meer informatie over hoe u de handgreep van uw Pebble HD verstelt en de specifieke gebruikstoepassingen.*

#### *Kijk op de volgende twee pagina's voor meer informatie over hoe u de handgreep verstelt voor de toepassing die u gebruikt...*

# **Leespositie (volledig gesloten)**

Klap de handgreep helemaal in. Deze positie is handig voor het lezen van een boek, een pamflet of drukwerk.

*(zie afbeelding 1a & 1b)*

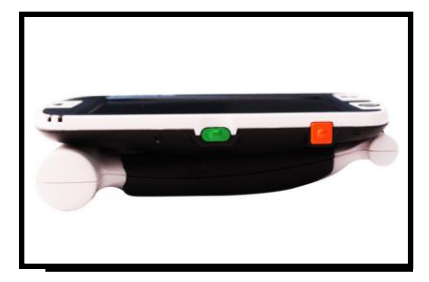

*Afbeelding 1a*

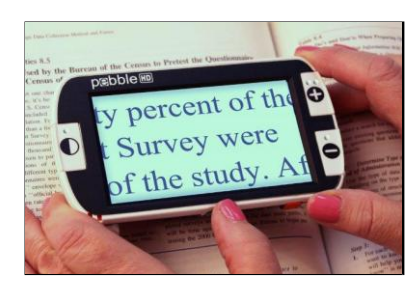

*Afbeelding 1b*

# **Handvaste positie (180˚ open)**

Open de handgreep zoals hieronder weergegeven.

De handgreep in deze positie instellen is handig voor het vergroten van veel verschillende objecten.

*(zie afbeeldingen 2a & 2b)*

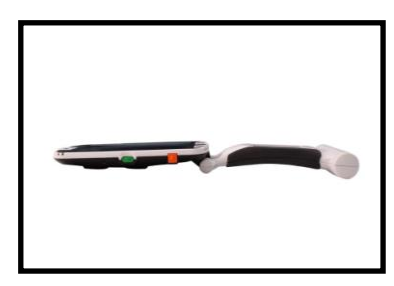

Afbeelding 2a Afbeelding 2b

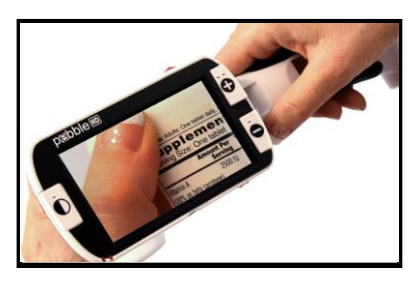

# **Schrijfpositie (210˚ open)**

Open de handgreep totdat deze volledig gedraaid is. Houd de handgreep plat op het schrijfoppervlak. Het kijkscherm wordt iets opgetild om genoeg ruimte voor het schrijven te creëren. *(zie afbeeldingen 3a & 3b)*

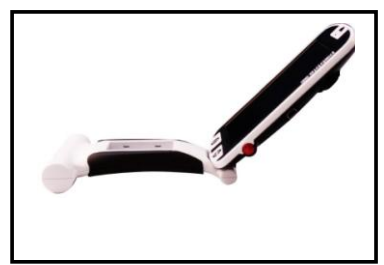

*Afbeelding 3a Afbeelding 3b*

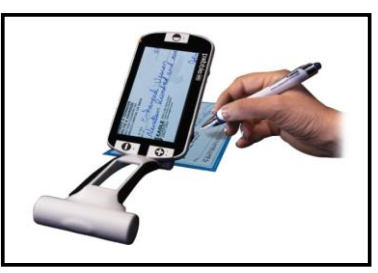

# **Handsfree/bureaubladpositie**

Klap de handgreep in een lichte hoek van 180**˚** of 210˚ open voor gebruik op tafel zonder handen. De handgreep in deze positie instellen is handig wanneer u beide handen nodig heeft om andere taken uit te voeren. *(zie afbeeldingen 4a, 4b & 4c)*

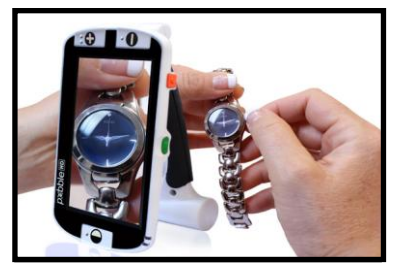

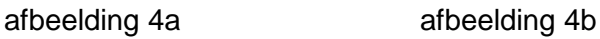

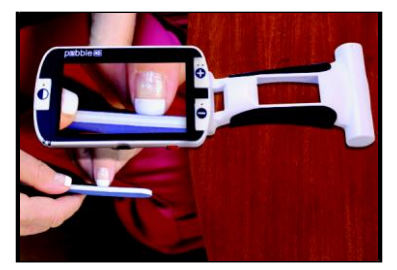

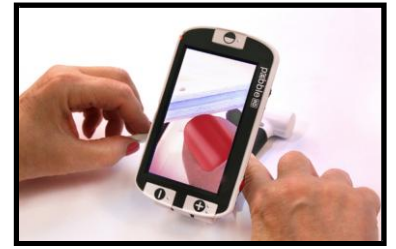

*Afbeelding 4c*

*Hoofdstuk 3 De Pebble HD gebruiken* 23

# **HET MENU GEBRUIKEN**

**Bedienen van het menu** (De lampjes staan in deze stand standaard uit) De menu-opties van de Pebble HD zijn hier als volgt:

- Helderheid, Toets aanklikken, Keuze kleurstand
- Taalkeuze, Meldingen, Productinstellingen
- Productinformatie

Druk, om het menu van de Pebble HD te openen, op de [MODE]-knop en

*rode* [FREEZE]-knop. Draai het [SCROLL Wheel] (bladerwiel)

rechtsom/linksom om de MARKER

(blauwe markering) naar de gewenste menu-optie te verplaatsen. Druk op de [+] SIZE-knop om de optie te kiezen.

• Als het menu-onderdeel een selectieveld heeft, druk dan op de [+] SIZE-knop om te wisselen tussen selecteren/deselecteren.

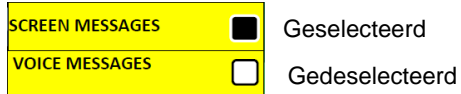

- Om de menu-onderdelen te doorlopen, draait u het [SCROLL Wheel] (bladerwiel) rechtsom/linksom
- Druk op de [MODE]-knop om één niveau in het menu omhoog te gaan
- Druk op de *rode* [FREEZE]-knop om de normale werking te hervatten
- Na 10 seconden zonder activiteit in het menu sluit de Pebble HD het menu af en keert automatisch terug naar de normale gebruiksstand

#### **De helderheid van het LCD-scherm instellen:**

Het LCD-scherm van uw Pebble HD wordt vanuit de fabriek ingesteld op het hoogste helderheidsniveau (5). Doe het volgende als u de helderheid van het LCD-scherm handmatig wilt aanpassen:

1) Open het Pebble HD-menu door op de knop [MODE] en

de *rode* [FREEZE]-knop te drukken.

2) Draai het [SCROLL Wheel] (bladerwiel) rechtsom/linksom om een van

de vijf instellingen voor helderheid van het LCD-scherm te kiezen.

3) Druk op de [+] SIZE-knop om de gewenste instelling voor helderheid van een wit vierkant te voorzien. **BRIGHTNESS**  $\vert$  5

4) Druk op de [+] SIZE-knop om de gewenste instelling te activeren.

5) Druk op de *rode* [FREEZE]-knop om af te sluiten en naar de normale gebruiksstand van uw Pebble HD terug te keren.

*Opmerking: Hoe lager de helderheid van uw LCD-scherm, des te langer u met de batterijlading van uw Pebble HD kunt doen.*

#### **Knop aanklikken aan-/uitzetten**

1) Open het menu van de Pebble HD door op de [MODE]-knop en de *rode* [FREEZE]-knop te drukken.

2) Draai het [SCROLL Wheel] (bladerwiel) rechtsom naar 'KEY CLICK ON'. Met 'KEY CLICK ON' geselecteerd, druk op de [+] SIZE-knop om KEY CLICK ON in of uit te schakelen

3) Druk op de *rode* [FREEZE]-knop om het menu af te sluiten en uw KEY CLICK-instellingen op te slaan

#### **Kleurstandselectie:**

Uw Pebble HD heeft 4 ingestelde weergavestanden (Volledige kleur, Zwart-wit, Positief en Negatief). Drie hiervan kunnen in het menu van de Pebble HD worden in- of uitgeschakeld.

Bovendien zijn er drie extra kleurstanden die gewijzigd kunnen worden in een van de 28 beschikbare kleurcombinaties. Doe het volgende om uit een van de 28 beschikbare kleurstanden te kiezen:

1) Open het Pebble HD-menu door op de knop [MODE] en de *rode* [FREEZE]-knop te drukken.

2) Draai het [SCROLL Wheel] (bladerwiel) rechtsom totdat kleurkeuze geselecteerd is en druk vervolgens op de [+] SIZE-knop.

3) Draai het [SCROLL Wheel] (bladerwiel) rechtsom naar kleurkeuze 1, 2 of 3. Druk op de [+] SIZE-knop om de optie te activeren (een zwart vierkant verschijnt) en om de eerste kleurcombinatie voor tekst/achtergrond weer te geven

\*\* Opmerking – Als een zwart vierkant al aanwezig is, drukt u gewoon tweemaal op de [+] SIZE-knop om de huidige kleurcombinatie te wijzigen

4) Draai het [SCROLL Wheel] (bladerwiel) totdat u de gewenste kleurcombinatie voor tekst/achtergrond heeft en druk op de [+] SIZEknop om deze te selecteren. De Pebble HD slaat deze selectie op totdat deze weer gewijzigd wordt.

5) Herhaal de stappen 3 & 4 om de vooraf ingestelde kleurkeuze 2 & 3 te wijzigen.

#### **De taal wijzigen**

De Pebble HD ondersteunt meerdere talen die in het taalkeuzemenu kunnen worden ingesteld. De taal die wordt ingesteld, blijft de hoofdtaal voor de Pebble HD. De meldingen en de menu's die op het scherm van de Pebble HD worden weergegeven, verschijnen in de taal die in dit menu geselecteerd wordt.

1. Druk op de [MODE]-knop en de *rode* [FREEZE]-knop om het menu van de Pebble HD te openen.

2. Draai het [SCROLL Wheel] (bladerwiel) rechtsom totdat 'Taalkeuze' geselecteerd is.

3. Druk op de [+] SIZE-knop om het submenu "Taal keuze' te openen. Draai om een optie te selecteren het [SCROLL Wheel] (bladerwiel) om de gewenste taal te selecteren. Druk op de [+] SIZE-knop om deze optie te activeren. Een zwart vierkant naast een optie geeft aan dat de optie is ingeschakeld.

### **Meldingen**

De Pebble HD heeft vier (4) verschillende meldingen die afzonderlijk in het menu kunnen worden in- of uitgeschakeld.

1. Druk op de [MODE]-knop en de *rode* [FREEZE]-knop om het menu van de Pebble HD te openen.

2. Draai het [SCROLL Wheel] (bladerwiel) rechtsom totdat 'Meldingen' geselecteerd is.

3. Druk op de [+] SIZE-knop om het submenu 'Meldingen' te selecteren. Draai voor het selecteren/deselecteren van een optie het

[SCROLL Wheel] (bladerwiel) rechtsom/linksom om het gewenste onderdeel te selecteren. Druk op de [+] SIZE-knop om deze optie te activeren. Een zwart vierkant naast een optie geeft aan dat de optie is ingeschakeld.

1. Schermmeldingen

Wanneer op het scherm een melding verschijnt, verschijnt de tekst van de melding zonder spraakmelding

2. Spraakmeldingen

Spraakmeldingen zijn vergelijkbaar met 'Schermmeldingen' maar zorgt ervoor dat de tekst op het beeldscherm ook hardop wordt voorgelezen.

3. Menu Spraakmeldingen

Door het doorlopen van de menu-onderdelen wordt per onderdeel de bijbehorende tekst hardop voorgelezen

4. Klok Spraakmeldingen

Wanneer de Klok/kalender wordt weergegeven, wordt de huidige datum/tijd hardop voorgelezen (hiervoor moet de Klokinstelling zijn uitgevoerd)

#### **Productinstellingen**

Raadpleeg "De indeling van datum/tijd instellen"

(zie pagina 12-13)

#### **Productinformatie**

Met Productinformatie worden de technische gegevens van de Pebble HD weergegeven en kunt u de Pebble HD weer in de fabrieksinstellingen terugzetten.

1. Druk op de [MODE]-knop en de *rode* [FREEZE]-knop om het menu van de Pebble HD te openen.

2. Draai het [SCROLL Wheel] (bladerwiel) totdat "Product Informatie" geselecteerd is.

3. Druk op de [+] SIZE-knop om het submenu "Product Informatie" te openen.

4. In dit menu kunt u:

a. het serienummer en de firmware- /softwareversies van het product bekijken

b. de standaardinstellingen van de Pebble HD terugzetten door het [SCROLL Wheel] (bladerwiel) rechtsom naar "Fabrieksinstellingen" te draaien en op de [+] SIZE-knop te drukken.

#### **PROBLEMEN OPLOSSEN**

#### **• Het apparaat heeft geen voeding**

- *• Kan het apparaat via de meegeleverde AC-adapter van stroom worden voorzien? (Pagina 10-11)*
- *• Is de stroomvoorziening goed op een spanningsbeveiliging of stopcontact aangesloten? (Pagina 10)*

#### **• Videobeeld op het LCD-scherm is vervormd of niet helder**

- *• Reinig het LCD-scherm en/of de cameralens met het meegeleverde reinigingsdoekje.*
- *• Wijzig de afstand van de Pebble HD ten opzichte van uw leesmateriaal of pas de hoek van de handgreep aan om de beeldkwaliteit te verbeteren (focus)*
- *• Probeer verschillende weergavestanden uit om de beeldkwaliteit te verbeteren (pagina 16)*
- **• Videobeeld op het LCD-scherm is te licht/donker**
	- *• De Pebble HD is gemaakt om te worden gebruikt onder normale lichtomstandigheden, bij voorkeur binnenshuis. Helder licht (of direct zonlicht) kan voor schaduw zorgen en/of de zichtbaarheid verslechteren. Gebruik de Pebble HD in een omgeving met meer schaduw om de beeldkwaliteit te verbeteren.*
	- *• Wijzig de afstand van de Pebble HD ten opzichte van uw leesmateriaal of pas zo nodig de hoek van de handgreep aan om de beeldkwaliteit te verbeteren (focus)*
	- *• Probeer verschillende weergavestanden uit om de beeldkwaliteit te verbeteren (pagina 16)*
	- *• Wijzig handmatig de helderheid van het LCD-scherm via de beschreven procedure (pagina 24 & 25).*

#### **• Batterijen laden niet op**

*• Kan het apparaat met de meegeleverde AC-adapter van stroom worden*

*voorzien? (Pagina 10-11)*

- *• Is de stroomvoorziening goed op een spanningsbeveiliging of stopcontact aangesloten? (Pagina 10)*
- **• Het apparaat gaat automatisch uit**
	- *• Om batterijvermogen te sparen, gaat uw Pebble HD na drie minuten zonder activiteit automatisch in de stand stand-by. Dit is geen storing*.
- **• Pebble HD begint een "piepgeluid" te maken** *ongeveer 15 minuten vóór het afsluiten wordt het batterijpictogram elke vijf minuten gedurende twee seconden weergegeven. Het geluid van een "gong" wordt actief wanneer het batterijpictogram voor de eerste keer verschijnt.*

*Als de batterij bijna leeg is en klaar om het apparaat uit te zetten, blijft het batterijpictogram constant op het LCD-scherm knipperen totdat het apparaat wordt uitgezet en wordt opnieuw een "gonggeluid" hoorbaar.*

#### **• Het apparaat voelt warm aan**

*Uw Pebble HD heeft een camera, LCD-scherm en batterijlader in een vrij kleine vormgeving, maar is volledig veilig en er bestaat geen gevaar voor brand of beschadiging. Na langdurig gebruik is het normaal dat de Pebble HD warm (soms erg warm) wordt. Dit is echter heel normaal en duidt niet op een probleem.*

# **SPECIFICATIES**

#### **Kenmerken:**

- Lichtgewicht, draagbare vormgeving
- 200˚ verstelbare handgreep
- 28 selecteerbare weergavestanden
- De Pebble HD heeft 7 niveaus om te vergroten (4,5x, 5,5x, 7,8x, 9,4x, 13,4x, \*16,2x,\* 20x ) \*Uitgebreide zoomfunctie
- Afbeelding "Vastzet" stand
- Ingebouwde batterijlader
- Stroomspaarstand (na 3 minuten geen activiteit

#### **Scherm:**

- Type: 4,3" diagonaal TFT-scherm, 16-bit
- LCD-helderheid: 500cd/m2 (bij volle helderheid)
- Resolutie: 480 x 272 (RGB)
- Kijkhoek: ~60˚

**Camera:** Vaste irislens, 3,6 mm brandpuntafstand

#### **Fysieke afmetingen:**

 $\sim$  5,5"L x 3,1"B x 1,25" H (met ingeklapte handgreep voor de Pebble HD 4.3")

 $\sim$  10,2"L x 3,1"B x 1"H (met handgreep volledig uitgeklapt voor de

Pebble HD 4,3")

**Gewicht:** ~ 202 gram voor de Pebble HD 4,3"

#### **Vergrotingsfactoren:**

4,5x, 5,5x, 7,8x, 9,4x, 13,4x, 16,2x, 20x (Voor de Pebble HD 4,3")

#### **Garantie:** 2 jaar

*De hierboven vermelde vergrotingsfactoren zijn met de verstelbare handgreep in volledig ingeklapte positie. De minimale vergrotingsfactor kan worden verkleind tot*

*2x wanneer de verstelbare handgreep volledig is uitgeklapt.*

#### **Omgeving:**

- Bedrijfstemperatuur: 0 50˚C (32˚ 122˚F)
- Bewaartemperatuur:  $-20^\circ 60^\circ C$  (-4 $\degree 140^\circ F$ )

#### **Batterij:**

*• 1x 3,7 V Li-Ion herlaadbare batterij, 3100mAh (inbegrepen bij de Pebble HD)*

#### **Geschatte oplaadtijden (met herlaadbare batterijen):**

 $~-4$  uur (in stand-by),  $~5,5$  uur (in gebruik),  $~5,5$  uur (PC USB)

#### **Geschatte gebruikstijden (met herlaadbare batterijen):**

(Volledig opgeladen batterij)\*\*

~ 2,5 tot 3 uur batterijvermogen (afhankelijk van de instelling voor helderheid van het LCD-scherm)

(herlaadbare batterij inbegrepen)

~ 500-1.000 opladen

#### **Wandadapter:**

- UL/CE-klasse
- Ingang: 100-240VAC 50/60Hz
- Uitgang: 5 VDC, 2,1 A max. belasting

#### **Apparaat:**

• Ingang: 5 VDC, 2,1 A max. belasting

*\*Om condensvorming te voorkomen, moet het apparaat vanuit extreme kou vóór gebruik gedurende 1 uur op kamertemperatuur komen.*

*\*\*Alle vermelde tijdsduren zijn indicatief. De werkelijke tijden voor het opladen en het gebruik kunnen afhangen van het resterende batterijvermogen, de instelling voor helderheid van het LCD-scherm en andere variabele factoren.*

*In het belang van constante productverbetering kunnen de specificaties en/of de minimale systeemvereisten zonder kennisgeving vooraf worden gewijzigd.*

# **GARANTIE-INFORMATIE**

# **Het garantiebeleid van Enhanced Vision ten aanzien van de Pebble HD** Producten van Enhanced Vision worden gemaakt voor de beste beeldkwaliteit, de handige functies, het gebruiksgemak en de betrouwbare werking. De Pebble HD is vóór verzending onderzocht en getest. Enhanced Vision geeft op de Pebble HD een garantie op materiaal en vakmanschap onder normale gebruiksomstandigheden gedurende (2) jaar vanaf de oorspronkelijke aankoopdatum. Enhanced Vision zal een defect product tijdens de garantieperiode naar eigen oordeel kosteloos repareren of vervangen. Voor dit product gelden geen expliciete of impliciete garanties.

Dit garantiebeleid heeft geen betrekking op:

- a) defecten of beschadigingen als gevolg van verkeerd gebruik, misbruik, of gebruik anders dan normaal en beoogd, hetzij per ongeluk of als gevolg van verzuim;
- b) defecten of beschadigingen door verkeerde bediening, onderhoud, installatie, aanpassing, wijzigingen of veranderingen;
- c) defecten of beschadigingen als gevolg van gemorste voedingswaren of vloeistoffen;
- d) alle plastic oppervlakken en alle overige onderdelen aan de buitenkant die bekrast of beschadigd zijn als gevolg van normaal gebruik;
- e) schade als gevolg van het bedienen van de Pebble HD met apparatuur die niet door Enhanced Vision gemaakt of geleverd is.
- U moet bewijs van aankoop kunnen overleggen waarop de aankoopdatum vermeld staat om van de garantie gebruik te kunnen maken.
- ledereen die dit product gebruikt, doet dat in de wetenschap dat er bepaalde risico's aanwezig zijn die gepaard gaan met het gebruik van apparatuur voor beter gezichtsvermogen.
- Binnen 12 maanden na datum van aankoop kan de garantie met 2 jaar worden verlengd. Neem voor meer informatie daarover contact op met Enhanced Vision.

#### **Klantenservice**

Neem in het geval van technische ondersteuning of reparatie contact op met uw plaatselijke vertegenwoordiger van Enhanced Vision of het garantieservicecentrum van Enhanced Vision. Als u aanspraak op de garantie wilt maken, neem dan telefonisch contact op met Enhanced Vision via (800) 440-9476 van ma t/m vr, tussen 8 en 17 uur Pacific Standard Time (PST) om een RMA-nummer op te vragen.

**Reparaties op basis van garantie zullen niet worden aanvaard zonder geldig RMA-nummer.**

**Voor het geval dat u een beroep op de garantie moet doen, is het handig wanneer u de originele verpakking van het product bewaart. De fabrikant kan geen verpakkingen leveren voor reparaties tijdens de garantieperiode.**

OPMERKING: Vul de meegeleverde garantiekaart volledig in en stuur deze op.

#### **ANDERE PRODUCTEN VAN ENHANCED VISION**

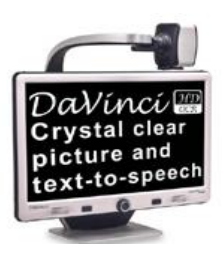

#### **DaVinci**

DaVinci is een hoogwaardige bureaublad videovergroter (CCTV), met HD, tekst-naar-spraak (OCR) en een 3-in-1 camera. Met HD ervaart u de kwaliteit van HD-kleuren en contrast die zorgen voor een prachtig, kristalhelder beeld en levendige **kleuren. Ervaar het plezier van lezen met onze nieuwe** functie voor tekst-naar-spraak. DaVinci leest alle gedrukte teksten met één druk op de knop hardop voor. Vergroting: 24" LCD: 2x (minimum) - tot 80x (maximum)

 $\epsilon$ 

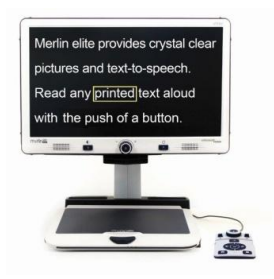

#### **Merlin elite**

**Zie en hoor het verschil!** Merlin elite is een hoogwaardige bureaublad videovergroter (CCTV) met HD en tekst-naar-spraak (OCR). HD-kleuren en contrast zorgen voor een prachtig, kristalhelder beeld en levendige kleuren. Merlin elite's unieke vormgeving zorgt voor een groot weergavegebied, waardoor meer tekst op het scherm verschijnt.

Vergroting: 2,4x - 70x

C E

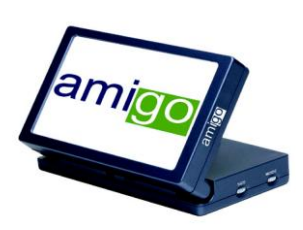

#### **Amigo**

Amigo is een zeer draagbare bureaubladvergroter en weegt het minste in zijn klasse. Optimale weergave wordt bereikt met een gekanteld scherm van 6,5 inch. Amigo werkt op batterijen en kan overal naartoe worden meegenomen.

Vergroting: 3,5X – 14X (digitaal)

 $\epsilon$ 

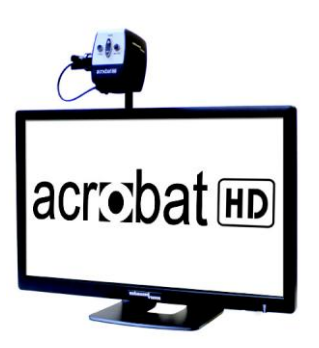

#### **Acrobat HD LCD**

Met een ingebouwd HD-LCD-scherm van 22", 24" of 27" is Acrobat een 3-in-1 HD videovergroter, ideaal voor dichtbij, op afstand en het bekijken van uzelf. Door de camera te draaien, kunt u afbeeldingen vanaf elke afstanden lezen, beschrijven, bijschaven en vergroten. De Acrobat HD LCD biedt een compleet systeem voor op school, op het werk of thuis.

Vergroting: 1,7X – 95X (varieert met LCD-grootte).

# C E

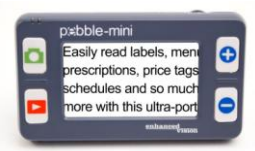

#### **Pebble-mini**

De uiterst compacte vormgeving van de Pebble-mini vormt de ideale, handzame vergroter voor thuis of onderweg. Gemakkelijk lezen van recepten, mail, labels, prijskaartjes, menu's en nog veel meer. 3,0" LCD-scherm. Frame vastzetten en beeldopname maken.

28 beschikbare weergavestanden

C E

#### Vergroting 2X tot 10X

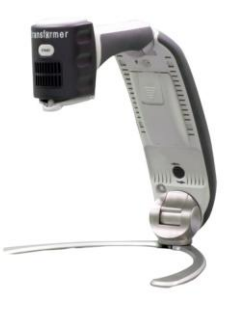

**Transformer USB/VGA** Transformer is de meest flexibele en draagbare oplossing voor het vanaf elke afstand lezen, schrijven en bekijken van vergrote afbeeldingen. Door zijn compatibiliteit met populaire vergrootsoftware en de nieuwste besturingssystemen van Windows\* is de unieke en compacte vormgeving van de Transformer uitermate geschikt voor school, op het werk of thuis.

Vergroting: 3,5X – 14X (digitaal)

# **Toebehoren**

#### **Draagtassen**

Handige draagtassen voor opslag en transport voor alle producten van Enhanced Vision.

#### **Voedingen**

Extra voedingen voor al uw producten van Enhanced Vision.

# **Contactinformatie:**

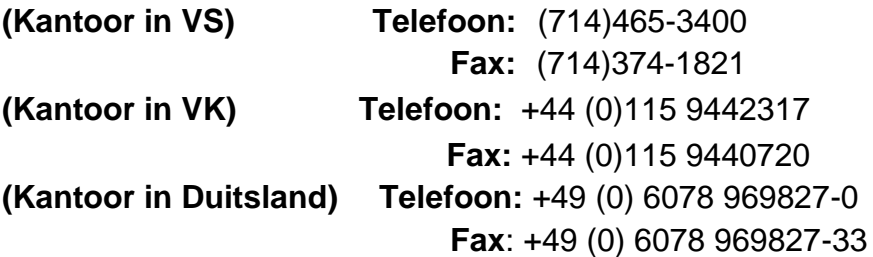

# **Technische ondersteuning:**

Gratis nummer (800) 440-9476 tst. 3. Lokaal telefoonnummer: (714) 465-3400 tst. 3. E-mail: evsupport@enhancedvision.com

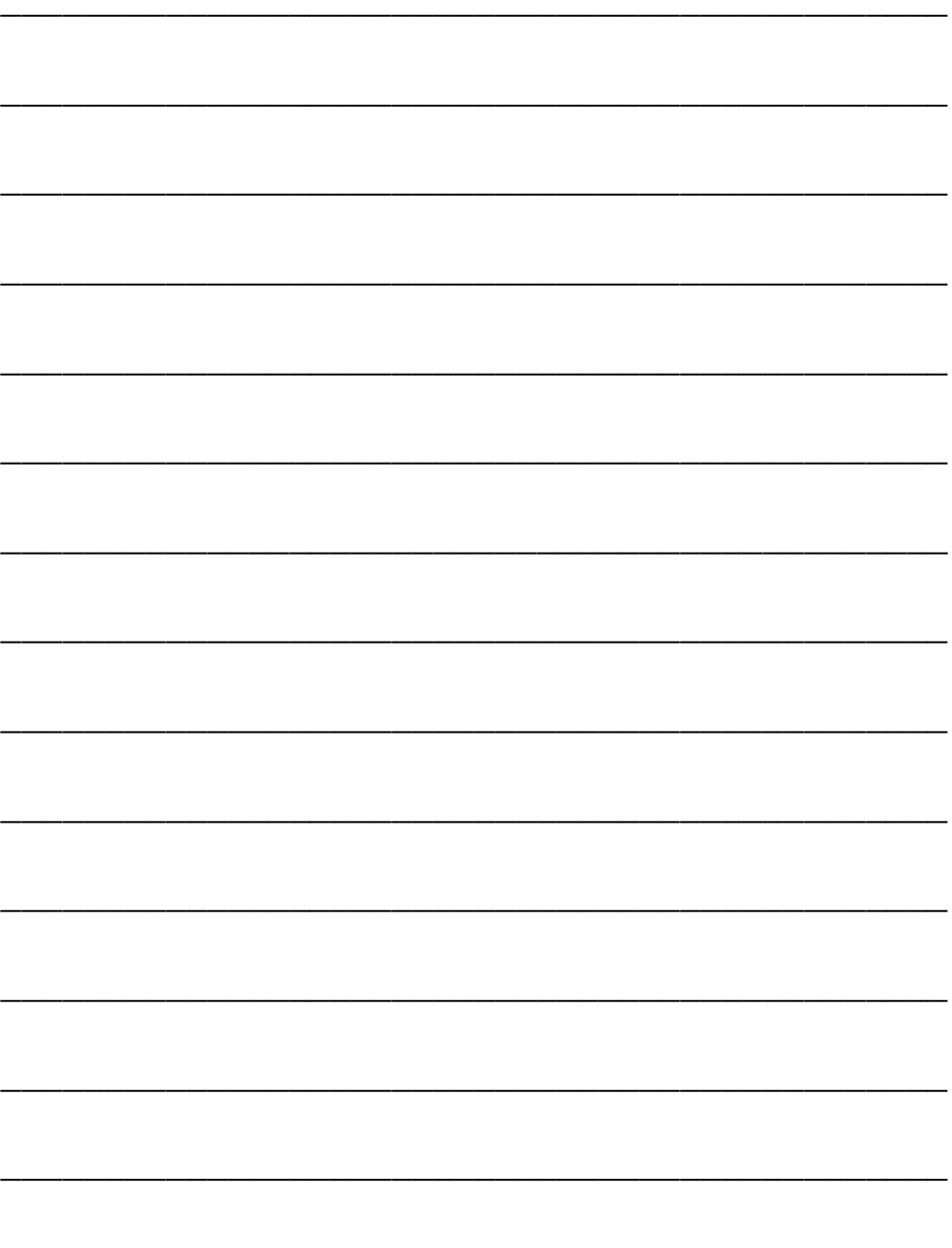

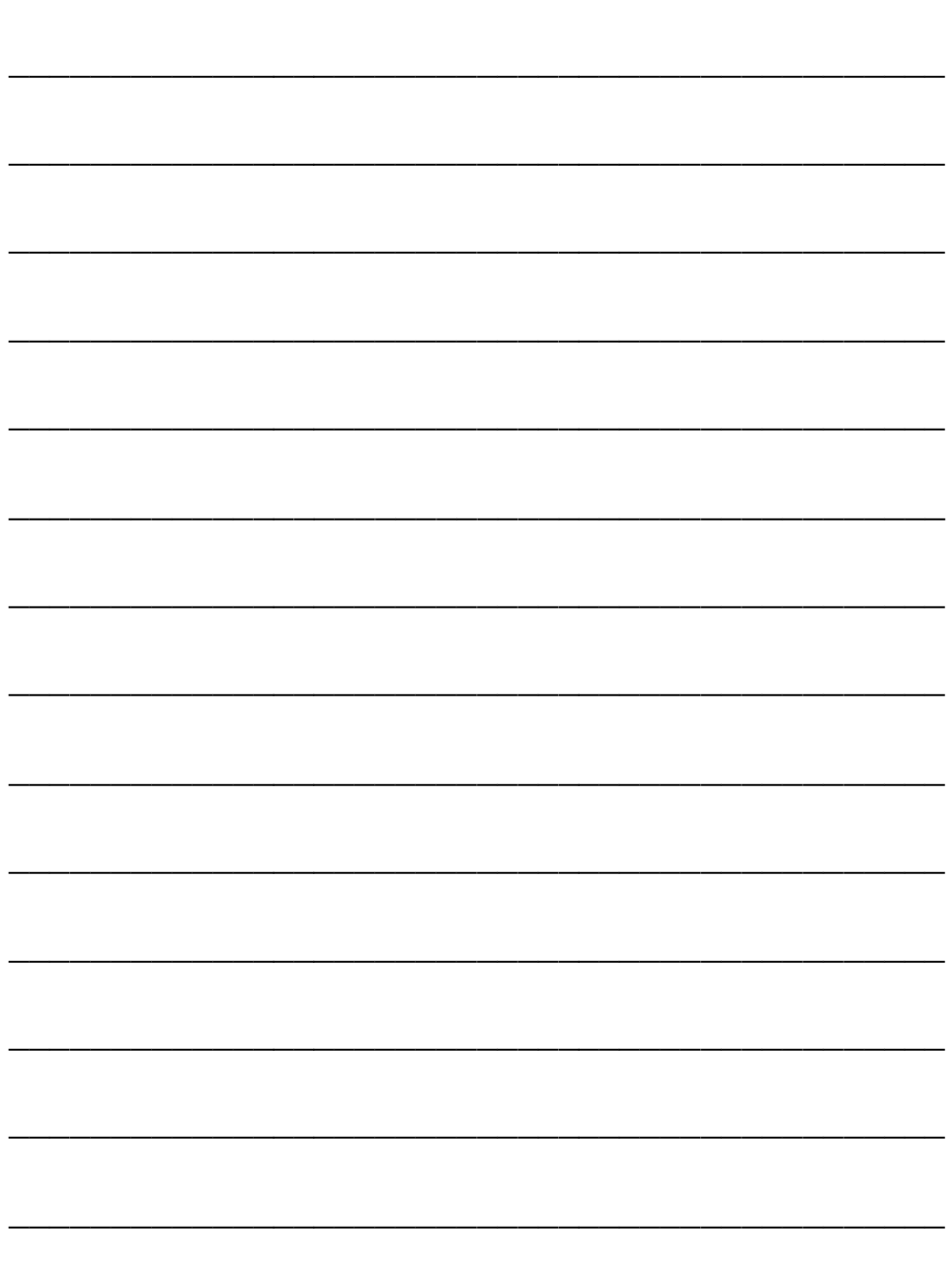

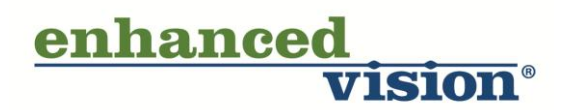

De Pebble HD videovergroter is gemaakt voor het vergroten en verbeteren van afbeeldingen om het leven te verbeteren van mensen met een slecht gezichtsvermogen. De mate waarin de Pebble HD de mogelijkheid kan verbeteren om afbeeldingen en tekst te zien, hangt van de persoonlijke conditie van de persoon/gebruiker af en de mate waarin het gezichtsvermogen beperkt is. De Pebble HD is niet gemaakt om het gezichtsvermogen te herstellen, oogaandoeningen te corrigeren of degeneratief verlies van gezichtsvermogen tegen te gaan. Een oogspecialist kan het beste beoordelen of de Pebble HD voor de persoon in kwestie een geschikte oplossing is. Ga voor meer informatie naar **www.enhancedvision.com.**

**www.enhancedvision.com (800) 440-9476 (Kantoor in de VS, gratis) (714) 465-3400 (Kantoor in de VS) +44 (0) 115 9442317 (Kantoor in het VK) Tel. + 49 (0) 6078 969827-0 (Kantoor in Duitsland) Fax + 49 (0) 6078 969827-33 (Kantoor in Duitsland)**

> MAN-0770-00-DU Versie X3 februari 2014

Auteursrecht © 2011 door Enhanced Vision Alle rechten voorbehouden. Productspecificaties kunnen wijzigen zonder kennisgeving vooraf.